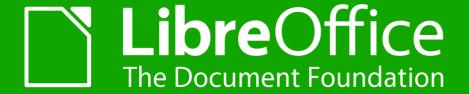

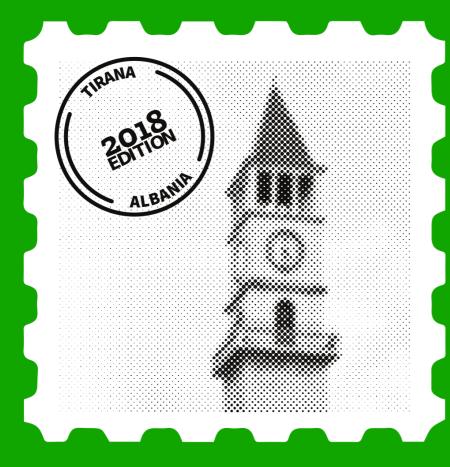

### Lightning talks

TIRANA | Sept. 28<sup>th</sup>, 2018

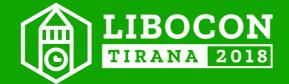

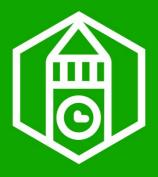

### **Speakers**

- Lázsló: LibreOffice and eTwinning
- · Caolan: oss-fuzz, crash testing & coverity
- Muhammet: Customize dialog news
- Thorsten: Why is doing dev metrics hard
- Moggi: UI testing in LibreOffice
- Guilhem: the status.documentfoundation.org website
- Cathy: documentation & LibreOffice
- Gabor: a brief look at chart bugfixing
- Armin: system-dependent data buffering
- Gabriele: TBD
- Franklin: What "Designing with LibreOffice" taught me
- Mark: Vertical Ruby Support in LibreOffice
- Miklos: vcl layout speedup

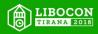

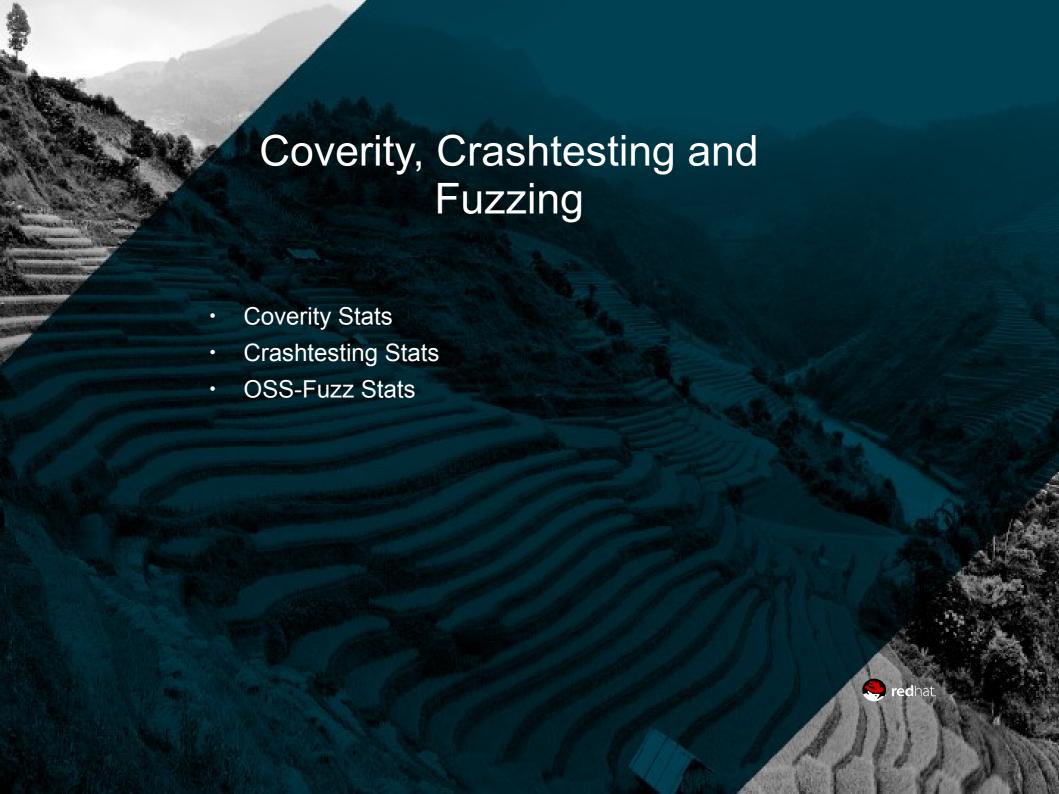

Oct 05, 2017

Last Analyzed

6,309,197

Lines of Code Analyzed

6,275,320

Lines of Code in Selected Components

0.00

**Defect Density** 

Defect changes since previous build dated Sep 30, 2017

8

Newly detected

6

Eliminated

**Defects by status for current build** 

25,046

Total defects

12

Outstanding

338

Dismissed

24,696

Fixed

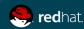

Sep 22, 2018

Last Analyzed

6,444,225

Lines of Code Analyzed

6,424,737

Lines of Code in Selected Components

0.00

**Defect Density** 

Defect changes since previous build dated Sep 21, 2018

 $\mathbf{O}$ 

Newly detected

2

Eliminated

**Defects by status for current build** 

25,430

Total defects

5

Outstanding

349

Dismissed

25,076

Fixed

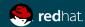

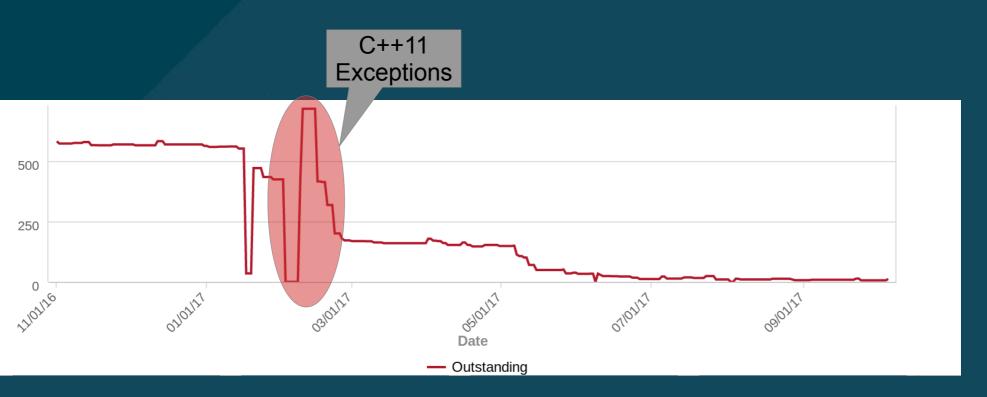

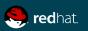

C++17 Syntax

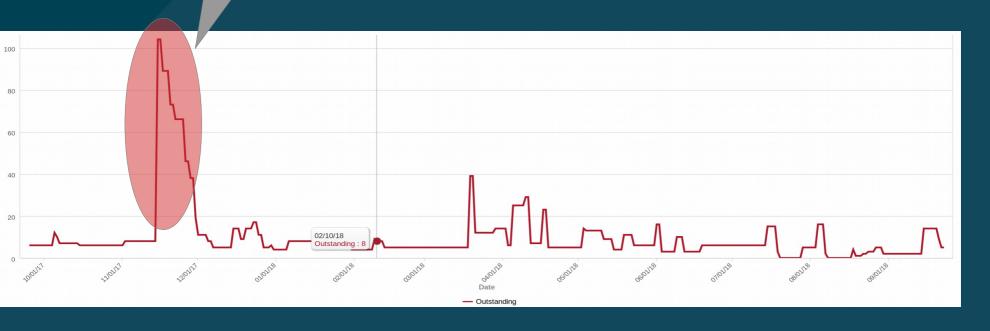

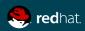

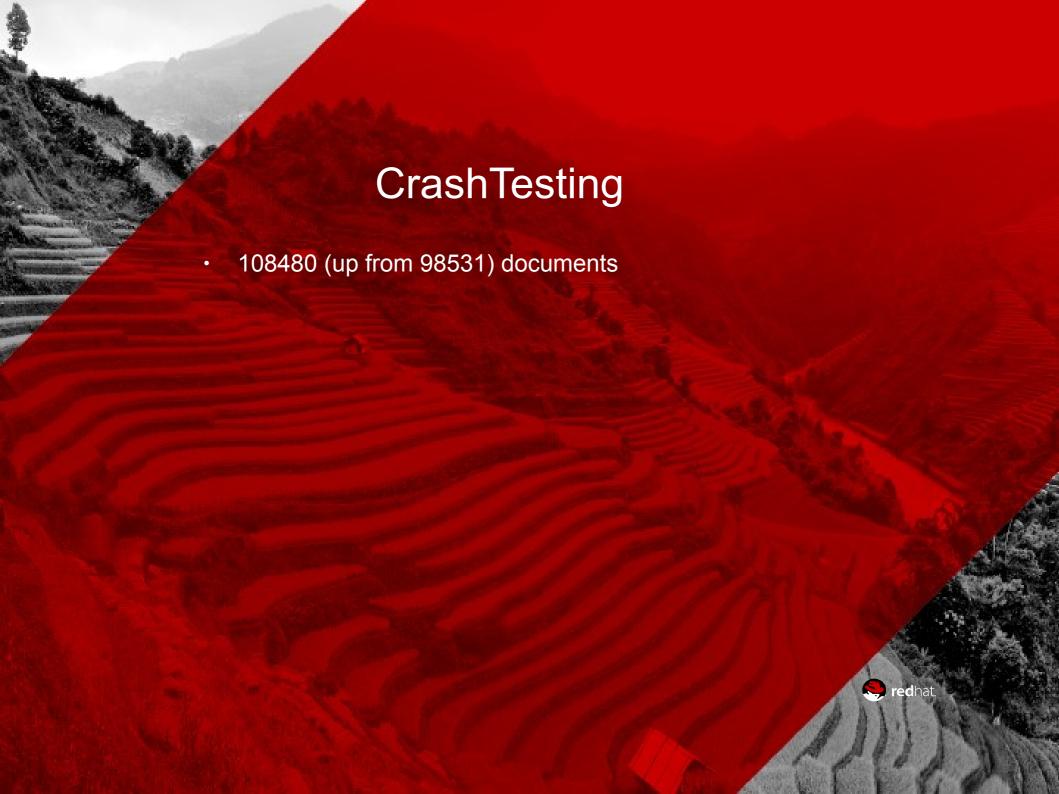

#### CrashTesting Import

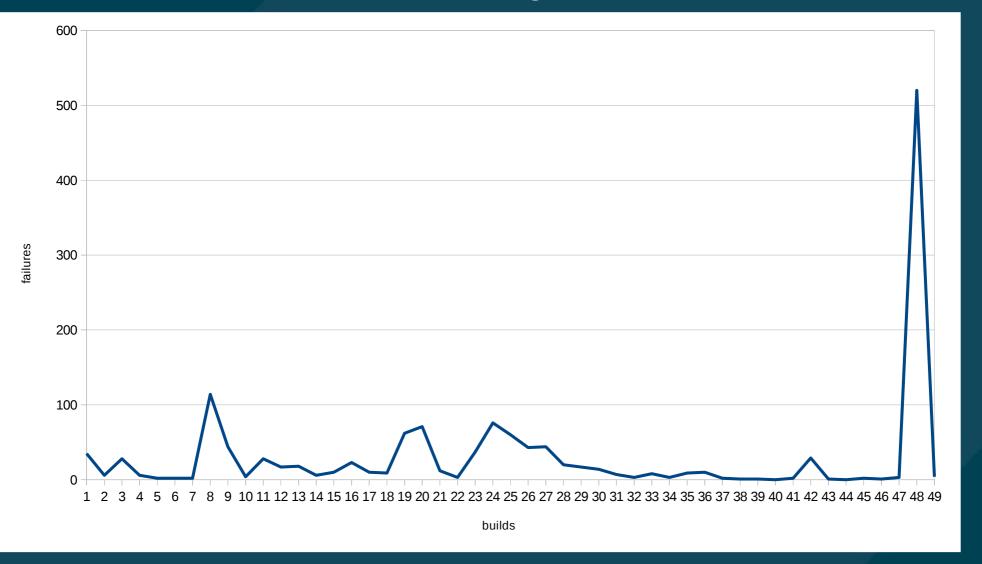

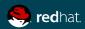

#### CrashTesting Export

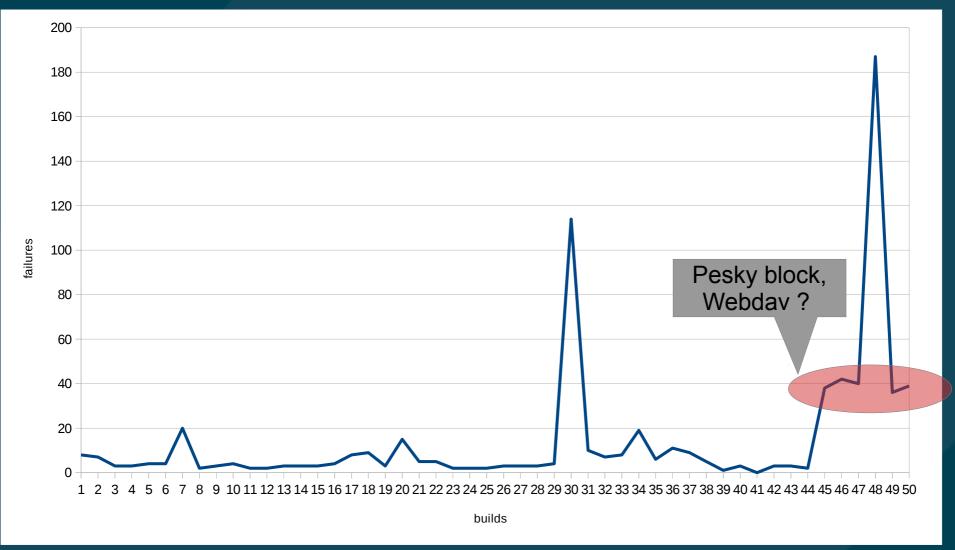

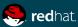

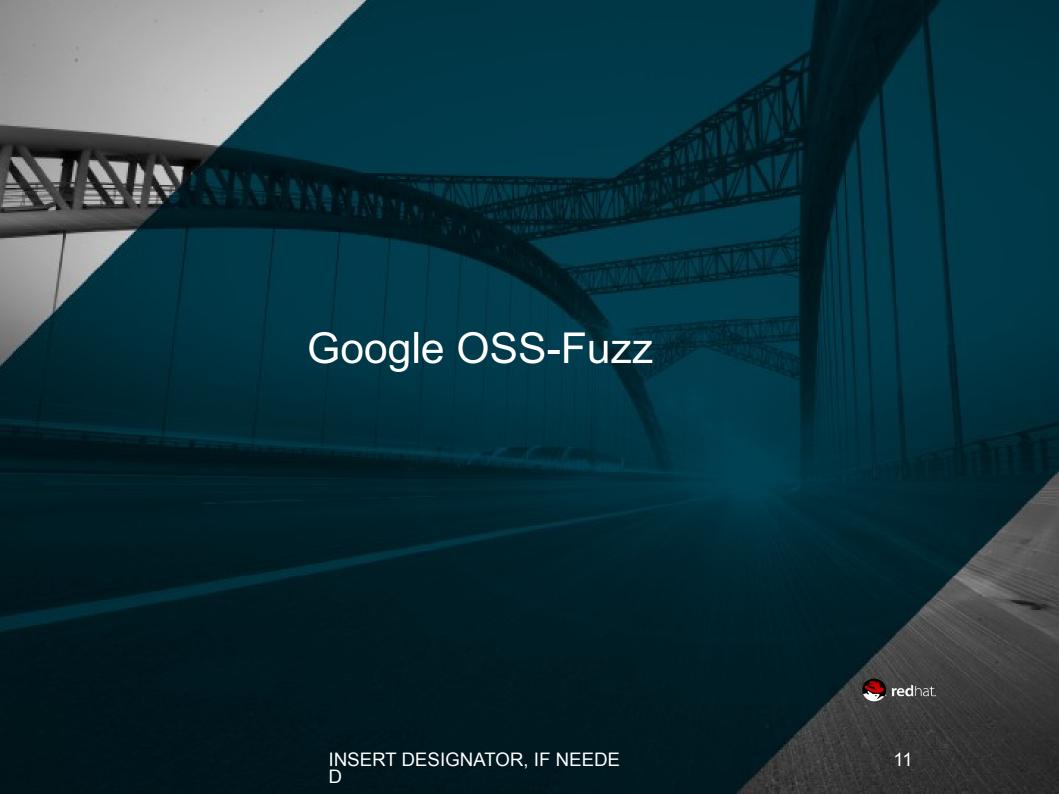

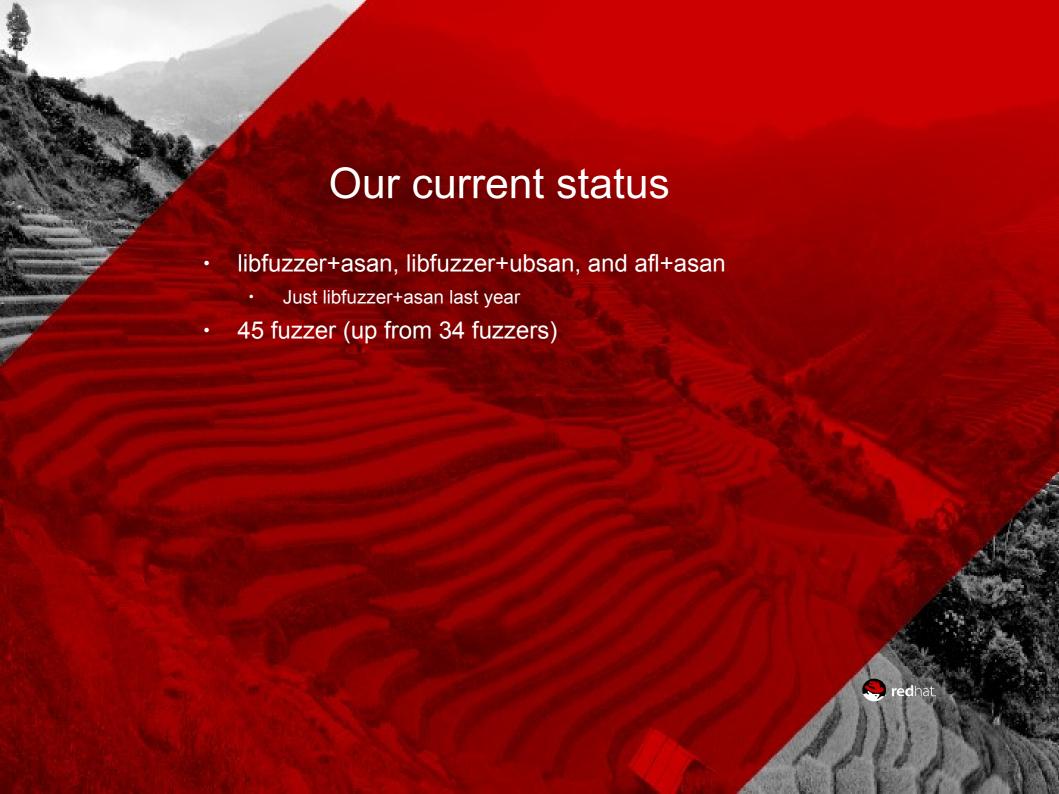

#### A year of oss-fuzz

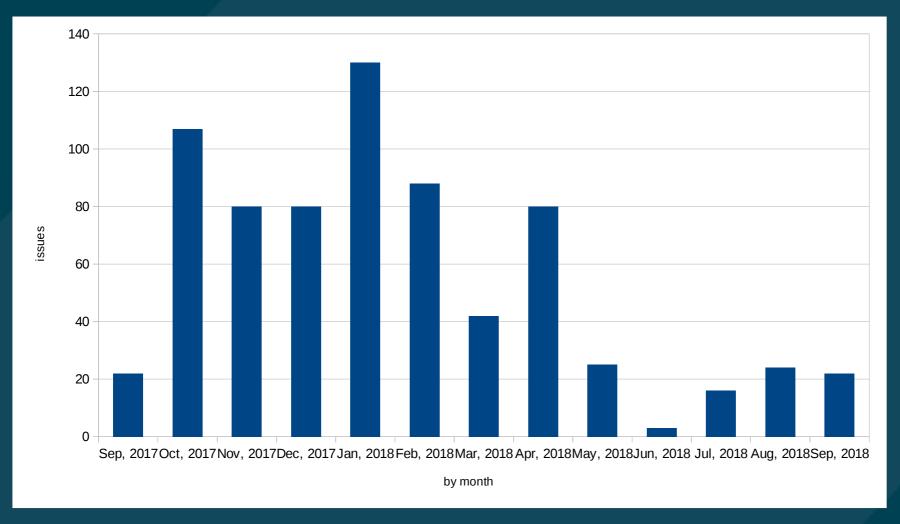

719 bugs, of which 149 serious

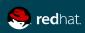

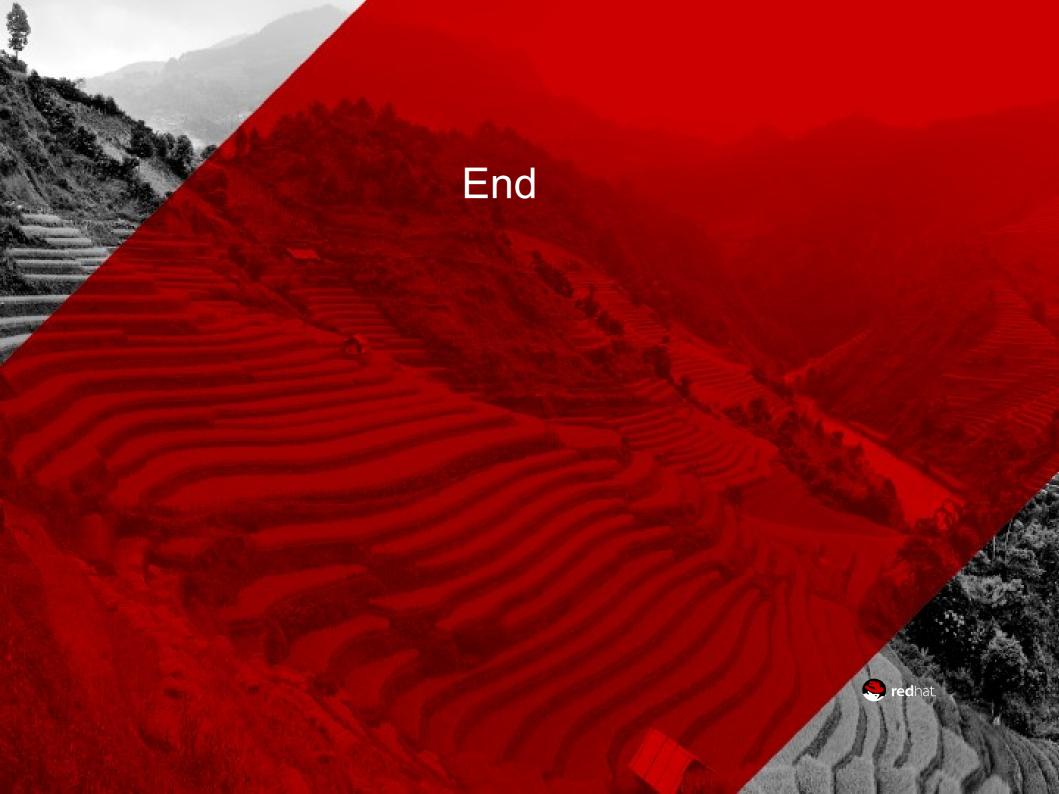

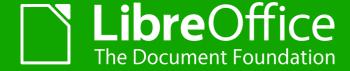

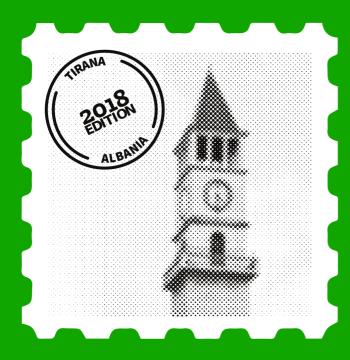

### **Customize Dialog**

Muhammet Kara muhammet.kara@pardus.org.tr

TIRANA | 28 Sept. 2018

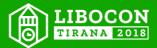

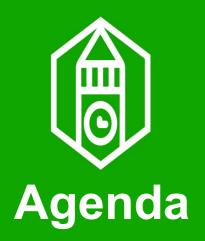

- Goals
- Current State
- Since Last Year
- What's Left

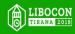

## ( Goals

- Modernize to...
  - ...make it more usable
  - ...make it fully accessible
  - ...make it intuitive
  - ...eliminate bugs

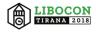

## **©** Current State

- Finished tabs:
  - Menus
  - Toolbars
  - Context Menus
- Search feature in the keyboard tab
- Some annoying bugs fixed

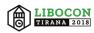

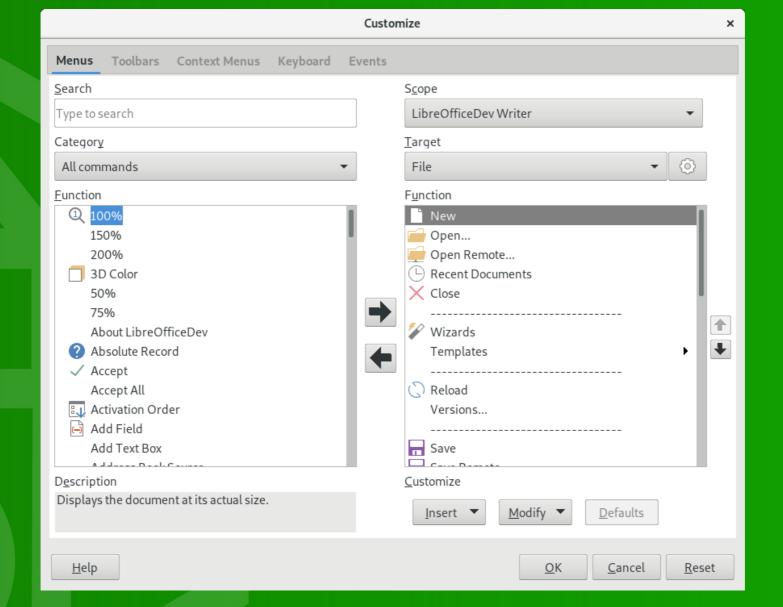

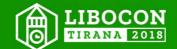

## **Since Last Year**

- Some fixed bugs & added features
  - tdf#108916: uno:LanguageStatus shouldn't appear in the customize dialog
  - tdf#112207: Allow assigning styles to ui elements
  - tdf#112207: Allow assigning macros to ui elements
  - tdf#114260: Add gear button to Customize dialog
  - tdf#114260: Allow moving top-level menus
  - tdf#115511: Make the description field keyboard-accessible
  - tdf#116494: Don't ask parent if no help text
  - tdf#114260: Allow setting toolbar style in the gear menu
  - tdf#112323: Sort the category list alphabetically in the Customize dialog
  - Add UI test for the Customize dialog

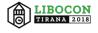

## (®) TODO

- Revamp the remaining tabs
  - Keyboard
  - Events
- Fix existing bugs on the meta bug
- Tdf#103238 Customize Dialog Meta Bug

Depends on: 36976 Customize-Dialog-Keyboard 61210 73463 79188 101513 103240 106846 107279 107281 108458 112135 112237 112369 112614 112615 112620 112651 112831 113527 113828 114264 114557 116491 117621 52331 56811 63966 82840 88896 96705 99493 103160 103464 103491 106681 106784 107852 107853 107854 107855 107933 108011 108449 108916

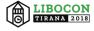

#### Thank you!

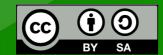

All text and image content in this document is licensed under the Creative Commons Attribution-Share Alike 4.0 License (unless otherwise specified). "LibreOffice" and "The Document Foundation" are registered trademarks. Their respective logos and icons are subject to international copyright laws. The use of these thereof is subject to trademark policy.

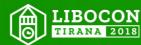

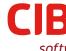

## WHY IS DOING SOFTWARE DEVELOPMENT METRICS HARD?

THORSTEN BEHRENS LIBREOFFICE CONFERENCE TIRANA

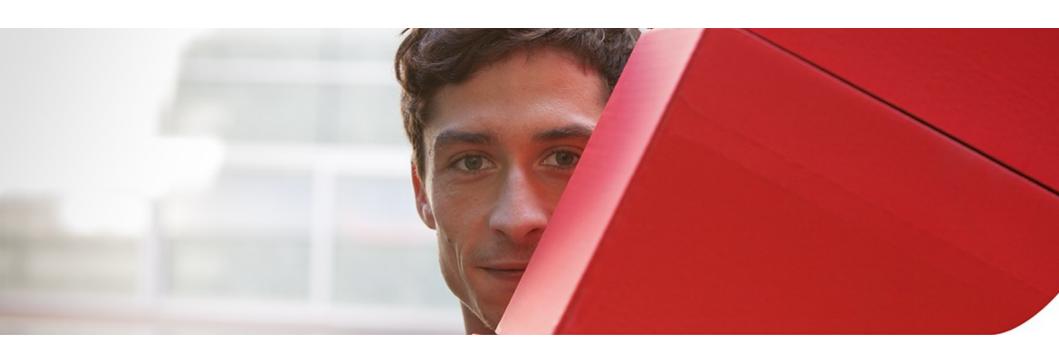

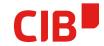

#### **Programmer Wisdom**

When you can measure what you are speaking about, and express it in numbers, you know something about it, when you cannot express it in numbers, your knowledge is of a meager and unsatisfactory kind; it may be the beginning of knowledge, but you have scarely, in your thoughts advanced to the stage of science

Lord Kelvin

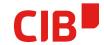

#### **Programmer Wisdom**

In truth, a good case could be made that if your knowledge is meagre and unsatisfactory, the last thing in the world you should do is to make measurements. The chance is negligible that you will measure the right thing accidentally.

George Miller

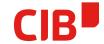

#### Some advice (from others)

- Track meaningful work
- Track trends, not numbers
- Use metrics that lead to positive change
  - Avoid code churn
  - MTBF, MTTR
  - Award good behaviour: bugfixing, mentoring, reviews

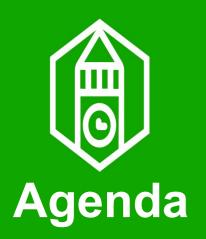

# Markus Mohrhard UI testing in LibreOffice

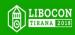

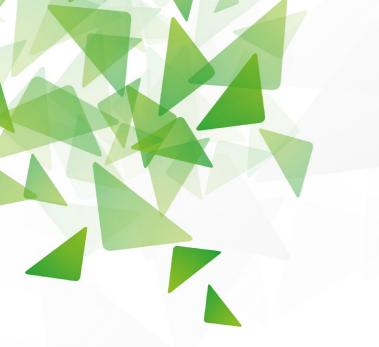

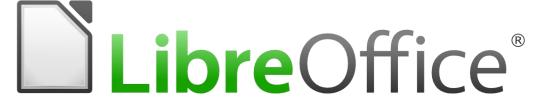

#### UI testing in LibreOffice

- Markus Mohrhard
- **■** 2018-09-28

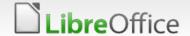

make uicheck

- Can execute single test manually
- https://cgit.freedesktop.org/libreoffice/contrib/dev-tools/tree/uitest/execute.sh
- https://wiki.documentfoundation.org/Development/UITests

### Logging and replaying

Set LO\_COLLECT\_UIINFO=test.log

Log file generated under instdir/uitest/test.log

uitest/loginterpreter.py instdir/uitest/test.log simple\_test.py

Work by Saurav Chirania as part of GSoC

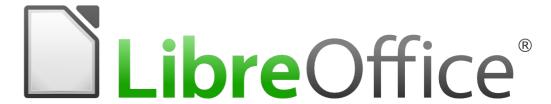

#### Thank you ...

... for listening!

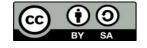

Creative Commons Attribution-Share Alike 3.0 License trademark policy

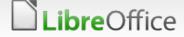

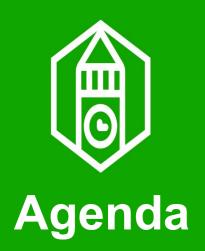

#### Guilhem Moulin:

https://status.documentfoundation.org

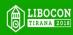

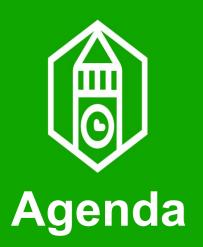

### Cathy Crumbley

Documentation & LibreOffice

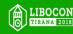

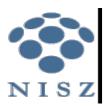

## LibreOffice bug fixing in ooxml import/export of charts

Ádám Kovács and Balázs Varga Junior developers

NISZ Inc.

## NISZ

## tdf#108064: BEFORE the bugfix have done

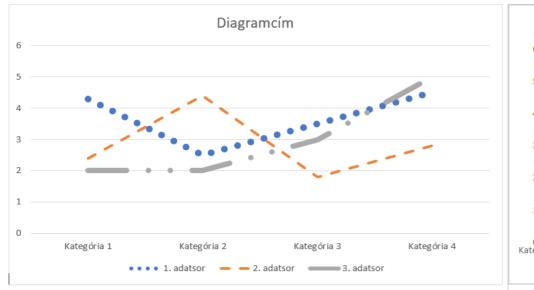

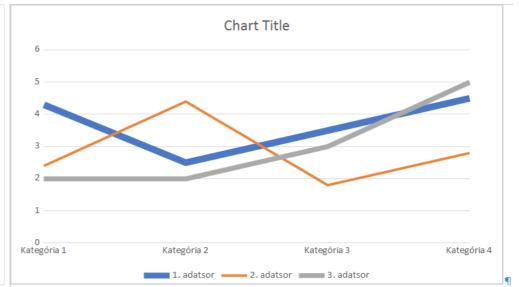

the original file

after saving the file with LO to docx, xlsx

## NISZ

## tdf#108064: AFTER the bugfix have done

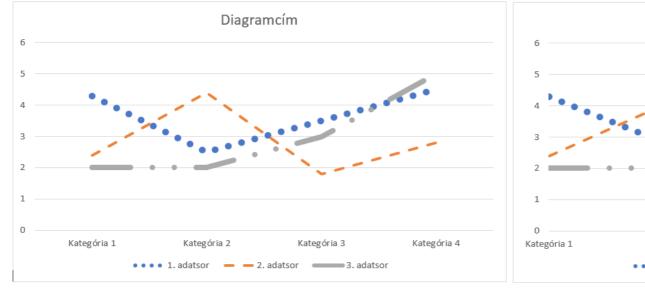

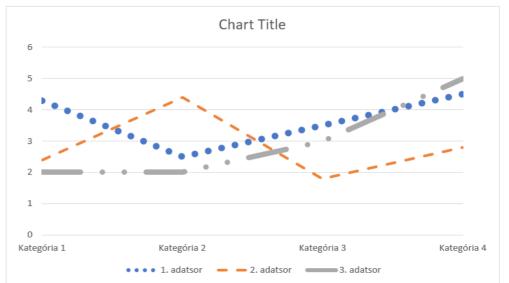

the original file

after saving the file with LO to docx, xlsx

#### The point was copy-pasting the getLineDash function:

...from the file ChartLinePanel.cxx to drawingml.cxx

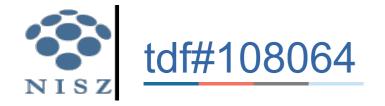

Calling mAny.get<drawing::LineDash>(); was not succesful in the case of charts, so if the result has 0 values, we call the "new" getLineDash(...) function:

```
switch (aLineStyle)
       case drawing::LineStyle NONE:
           bNoFill = true:
           break:
       case drawing::LineStyle DASH:
           if (GetProperty(rXPropSet, "LineDash"))
               aLineDash = mAny.get<drawing::LineDash>();
               if (aLineDash.Dots == 0 && aLineDash.DotLen == 0 && aLineDash.Dashes ==
                   && aLineDash.Distance == 0) {
                   OUString aLineDashName;
                   GET (aLineDashName, LineDashName);
                   if (!aLineDashName.isEmpty()) {
                       if (xModel) {
                           css::uno::Any aAny;
                           aAny = getLineDash(xModel, aLineDashName);
                           aLineDash = aAny.get<drawing::LineDash>();
```

And its result overwrites the former value of aLineDash variable.

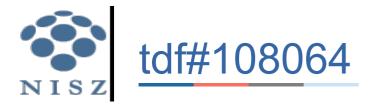

Of course, in order to make this working, we need to modify some header files and the parameters of the function:

drawingml.cxx, WriteOutLine function (where we call the "new" getLineDash function):

```
void DrawingML::WriteOutline( const Reference<XPropertySet>& rXPropSet, Reference< frame::XModel > const & xModel ) {
```

#### drawingml.hxx

```
namespace uno {
    class XInterface;
}
namespace frame {
    class XModel;
}
}
}
void WriteOutline( const css::uno::Reference< css::beans::XPropertySet >& rXPropSet,
    css::uno::Reference< css::frame::XModel> const & xModel = nullptr );
}
}
}
```

#### chartexport.cxx (where we call WriteOutLine function):

Of course, this fix is not perfect. We still have to work about the LO preset

linestyles:

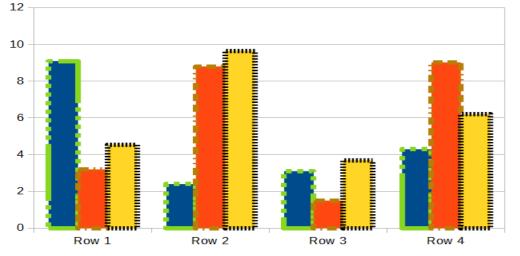

before ooxml export in LO

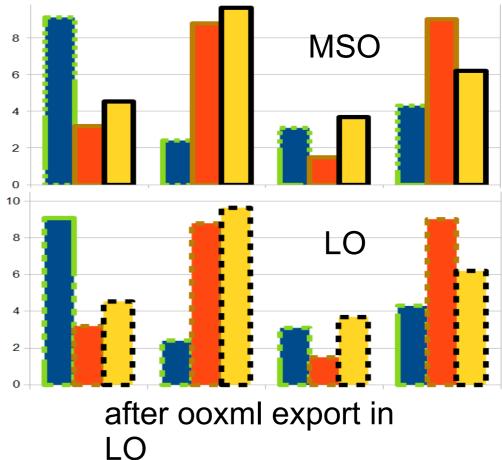

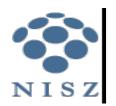

# tdf#108028 Fix line breaking of chart title (before the fix)

LibreOffice previously distorted the text and squeezed the chart, because the textbox of chart legend could not automaticlly wrap the text...

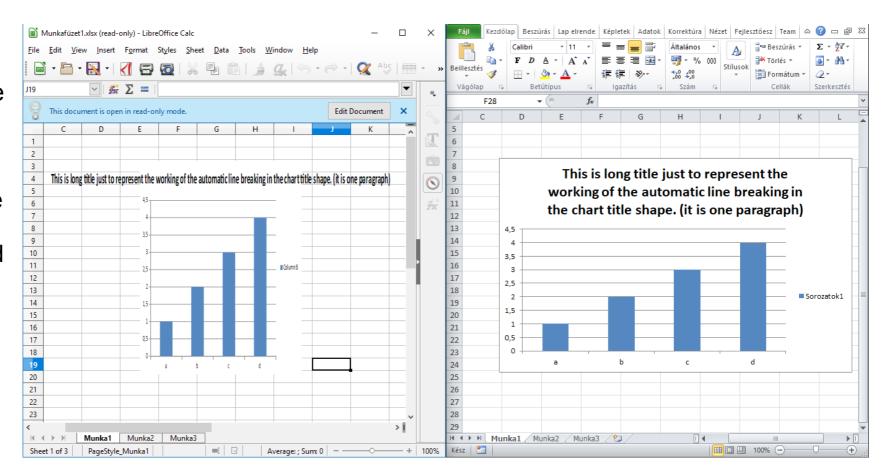

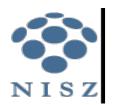

# tdf#108028 Fix line breaking of chart title (after the fix)

With the fix
LibreOffice
automatically
wrap the text
in the chart
title textbox

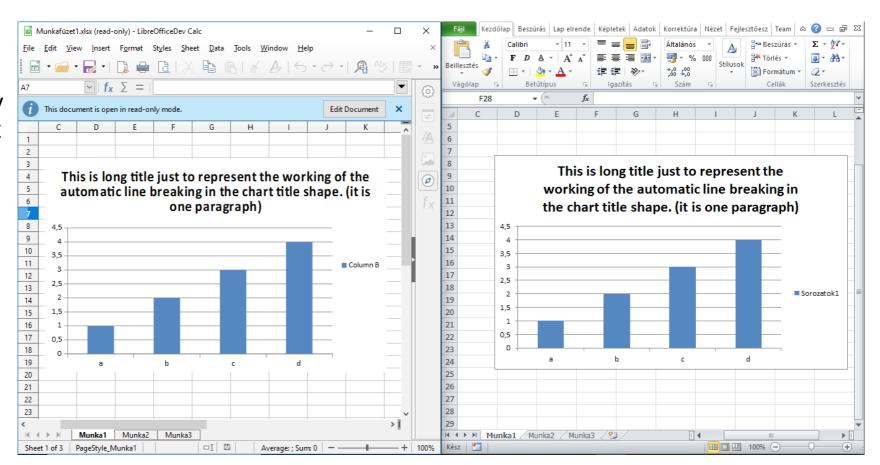

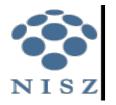

# Tdf#96469 OOXML Export Data Point properties in Charts

If the color or other property of a datapoint in the chart deviates from the dataseries property, a separate dPt tag will be written into the XML and fixing the lost properies during OOXML export.

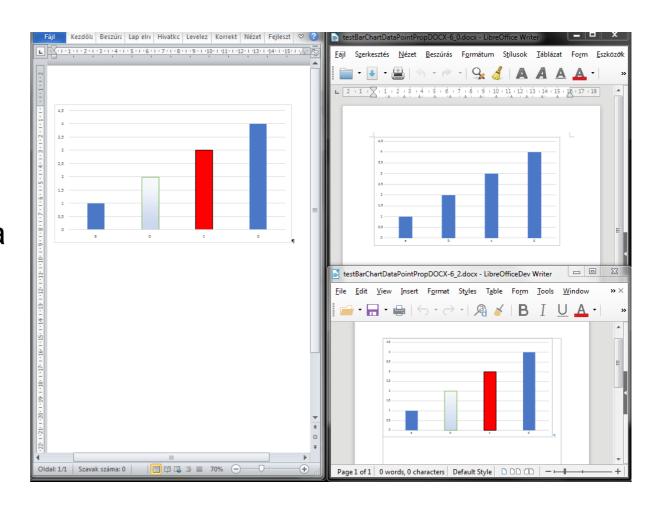

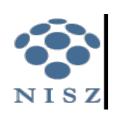

# Tdf#94502 OOXML Fix/Workaround overlap export of Stacked Column/Bar Chart

 Export the Overlap value with 100% for stacked charts, because the default overlap value of the Bar/Column chart is 0% and LibreOffice do nothing with the overlap value in Stacked Chart case, unlike the MS Office.

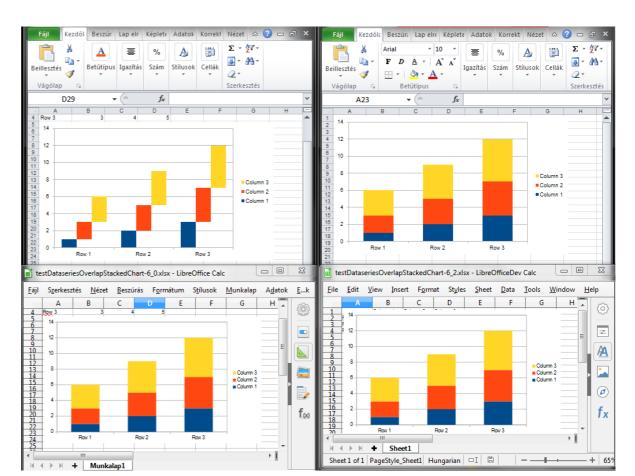

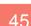

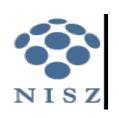

# OOXML Export Chart shapes fill properties and some other bugs in one chart before a few fixes

Just to represent how a Column charts looked like in LibreOffice 6.0.4 around july

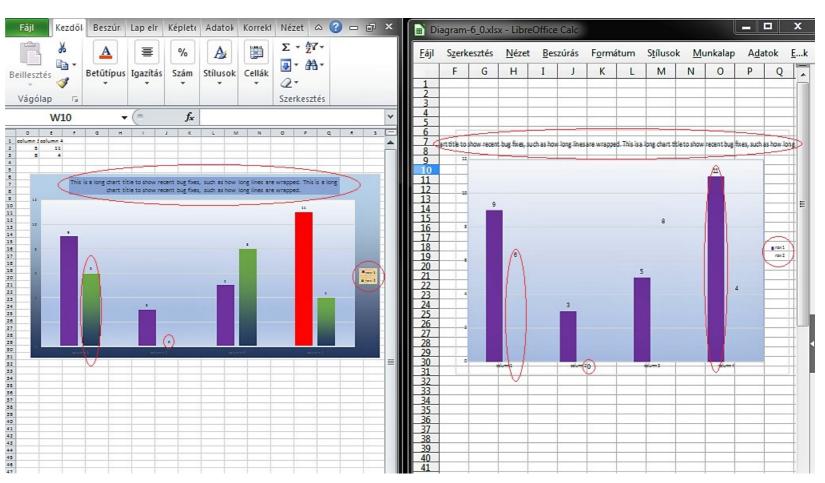

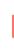

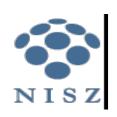

# OOXML Export Chart shapes fill properties and some other bugs in one chart after a few fixes

Just to represent how a Column charts looks like in LibreOffice 6.2 these days

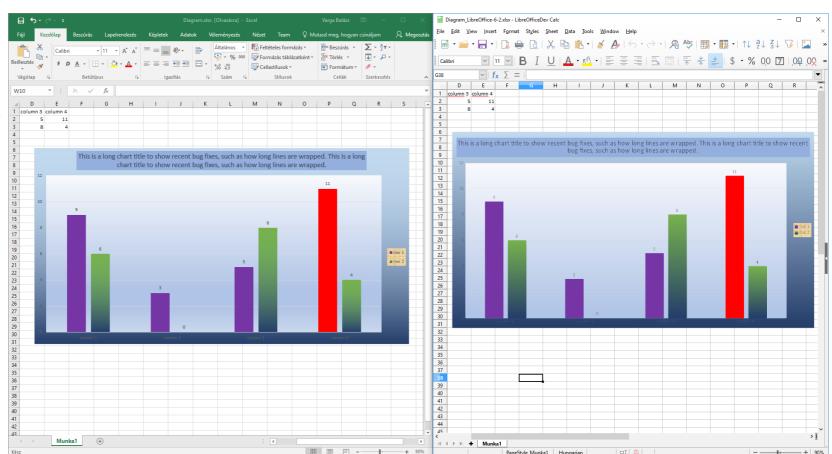

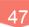

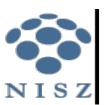

Thanks for the guidance from László Németh,

and the attention from our viewers

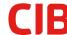

# LIGHTNING TALK SYSTEM-DEPENDENT DATA BUFFERING

CIB SOFTWARE GMBH TIRANA, FRIDAY 27. SEPTEMBER 2018

**ARMIN LE GRAND** 

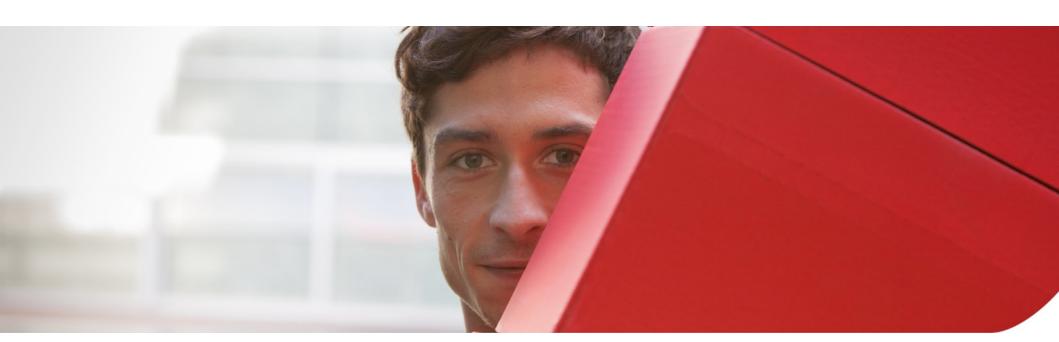

#### SYSTEM-DEPENDENT DATA BUFFERING

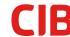

- Transformation-invariant Instance of Data needed (translate/scale)
- OutputDevice to SAL-calls extended to use B2DHomMatrix as
   ObjectToViewTransform (old trasfomed to DeviceCoordinates)
- > SystemDependentData (only known in sys-dep files/paths/Validity)
  - SystemDependentData\_CairoPath (Cairo/Line)
  - SystemDependentData\_GraphicsPath (Win/Line/Fill)
  - SystemDependentData\_GdiPlusBitmap
  - SystemDependentData\_Triangulation (X11 Line/Direct Triangulation, no Trapezoids anymore)
- > SystemDependentDataManager (Global Instance/Mutex, std::shared\_ptr)
  - ImplSVData::SystemDependentDataBuffer
  - size/time aspect buffering
- > SystemDependentDataHolder (std::weak\_ptr)
  - ImplBufferedData → B2DPolygon, B2DPolyPolygon
  - WinSalBitmap
- > Uses typeid(T).hash\_code() RTTI to identify

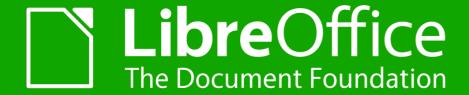

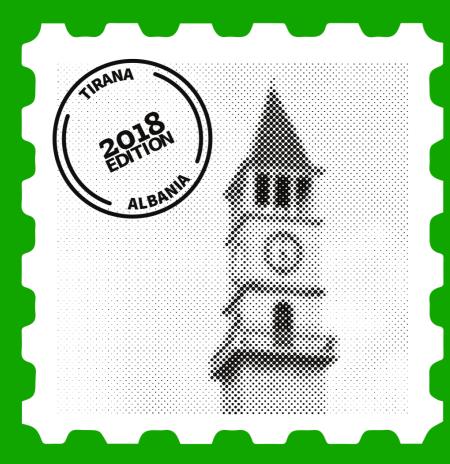

What Designing with LibreOffice Taught Me

Franklin Weng TIRANA | 28 Sept. 2018

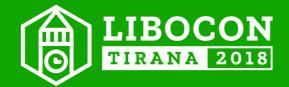

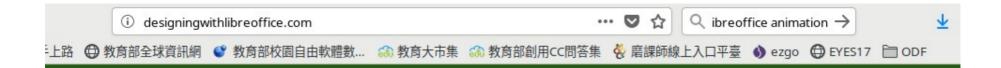

## Designing with LibreOffice

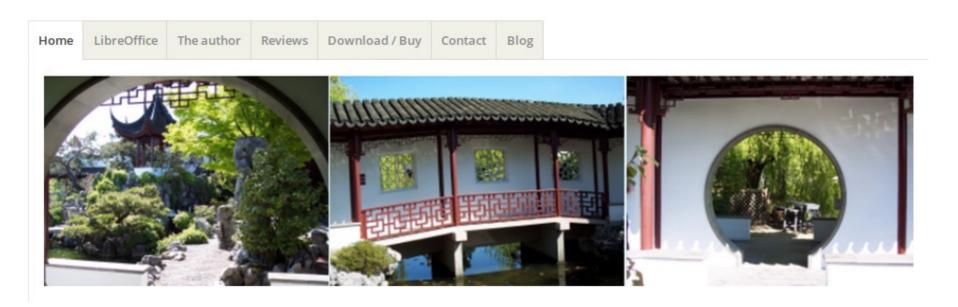

Designing With LibreOffice, by Bruce Byfield, 2016 Has anyone ever **deeply** read this book?

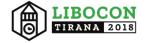

# Main Translator of Traditional Chinese version:

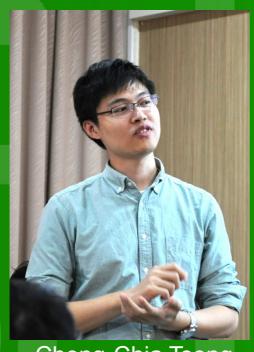

Cheng-Chia Tseng

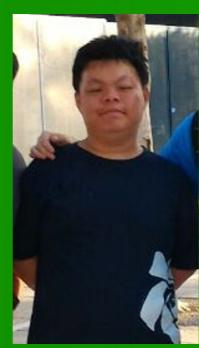

Jeff Huang

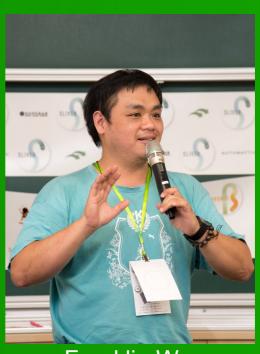

Franklin Weng

\*Also thanks to: Mark Hung, Bo-Ren Lin and Wei-Lun Chao

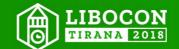

# What Designing With LibreOffice Taught Me

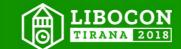

# 1. Use **style** instead of manually adjusting formats

Is that a common sense? Apparently not.

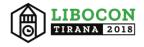

### 春天感受春意¶

#### 與烏來有約¶

··········富,有『臺灣亞馬遜』之稱。¶

烏來:由於森林繁茂,溪流交錯,有利各種鳥類及哺乳類動物孳生,較具特色的有帝雉、『

·········藍腹鷴、臺灣藍鵲、竹雞、臺灣黑熊、臺灣野豬、臺灣彌猴、白鼻心等,但經長期獵 ¶

···········捕,已所剩無多。烏來南勢溪、桶後溪、哈盆溪皆是臺灣富盛名之溪釣場所,常見¶

·········魚類有臺灣魚斑、福山魚、香魚、虹鱒、臺灣纓口鰍....等。 ¶

#### 

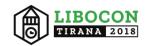

2. Create your own **templates** with styles you frequently use.

Is that a common sense? Never.

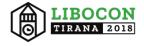

# 3. Making images fixed in Writer is quite upsetting.

It's true when I merged every chapter of this book together...

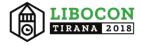

4. Good and correct cross reference is really interesting and amazing.

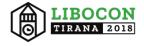

# Before merging...

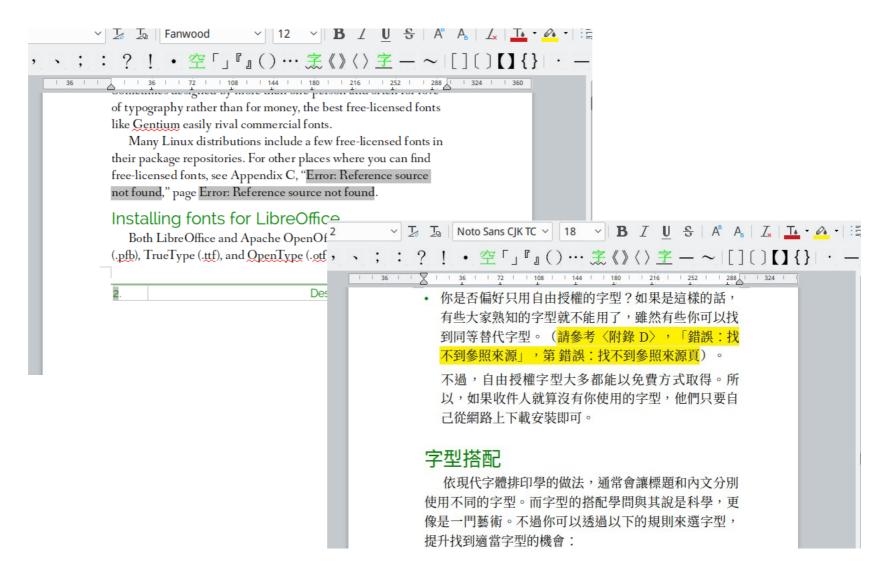

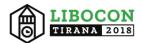

# After merging...

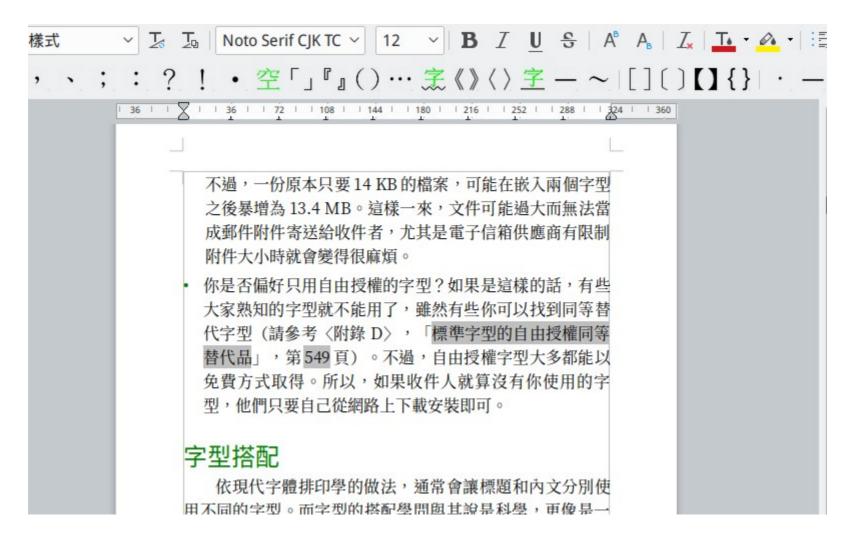

I don't need to do any additional setting!

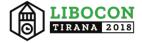

|   |   |    | Dan't asparata TOC like this |
|---|---|----|------------------------------|
| 目 | 銵 | ξ  |                              |
| 亭 | ` | 車案 | 概述1                          |
|   |   |    | 案名稱及時程                       |
|   |   |    | 案執行目標                        |
|   |   |    | 案範圍                          |
| 貮 | ` | 專案 | 工作項目及執行策略                    |
|   | _ | 、記 | 者會                           |
|   |   |    | 策說明會                         |
|   |   |    | 育訓練3                         |
|   |   |    | 面媒體報導                        |
|   | 五 | 、製 | 作 <u>ODF</u> 懶人包             |

The result is ugly. It is also clumsy.

– Bruce Byfield, Designing With LibreOffice, 2016

Unfortunately...

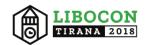

6. Don't use slides in speeches.

Hey, what am I doing?

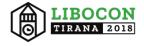

# If you really want to use slides

- Don't generate your slides this way.
- Summary slides can be useful only under one condition:
  - When these is no audience.

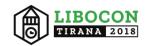

Anyway, we made it.

After translating and merging every chapter together, I'm feeling like an expert of typography.

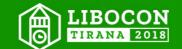

# Highly recommend you to deeply read it! \*And learn Chinese at the same time

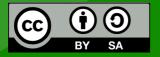

All text and image content in this document is licensed under the Creative Commons Attribution-Share Alike 4.0 License (unless otherwise specified). "LibreOffice" and "The Document Foundation" are registered trademarks. Their respective logos and icons are subject to international copyright laws. The use of these thereof is subject to trademark policy.

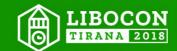

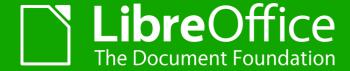

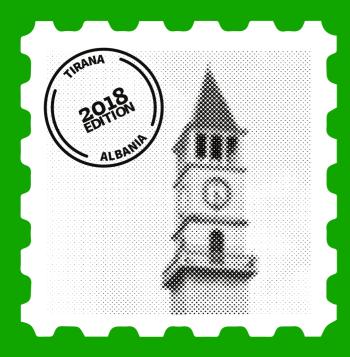

# Vertical Ruby Support in LibreOffice

Mark Hung marklh9@gmail.com TIRANA | 28 Sept. 2018

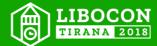

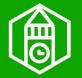

# "Ruby" aka Asian Phonetic Guide

- Is a way to mark CJK ideographs so that people know how to read them.
- For children in Taiwan.
- Essential for Japanese names.

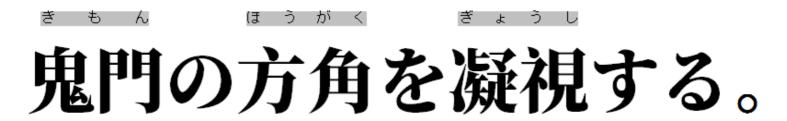

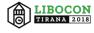

# **Vertical Ruby**

- LibreOffice supports ruby over or below the base text since beginning.
- Marking on the right vertically is used in Taiwan. Top or bottom is rare.

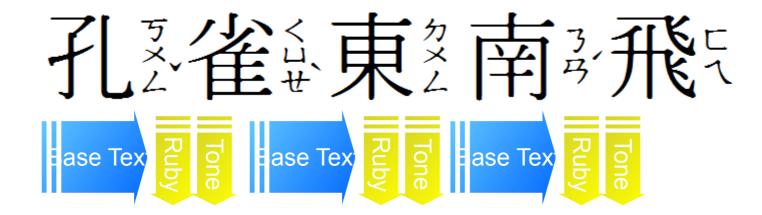

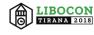

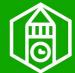

# Challenge: SwMultiPortion

 Fear of breaking BIDI support

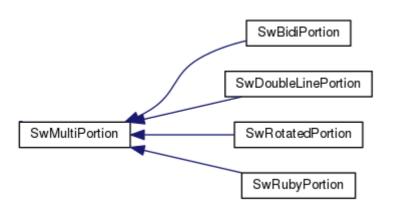

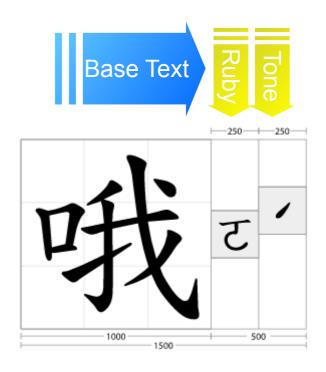

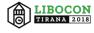

# Features ready in LibreOffice 6.1

- Text layout. 聞刻說雙溪溪車看到尚景好家
- New option for ruby position in the ruby dialog.
- ODF import / export with loext:ruby-position.
- DOCX import / export ready.

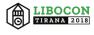

# Thanks for Listening

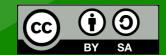

All text and image content in this document is licensed under the Creative Commons Attribution-Share Alike 4.0 License (unless otherwise specified). "LibreOffice" and "The Document Foundation" are registered trademarks. Their respective logos and icons are subject to international copyright laws. The use of these thereof is subject to trademark policy.

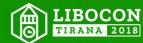

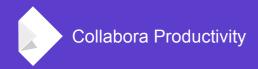

# Text layout performance

By Miklos Vajna
Software Engineer at Collabora
Productivity
2018-09-28

### **Motivation**

#### **Quoting the TDF wiki:**

- All over the code base assumes shaping text is cheap
- We can do it over and over again
- Want to measure the text? Shape it and discard the output afterwards. Want to measure part of the same text? Shape again. Want to find line breaks? Shape again. Want to finally draw it? Shape again.
- In contrast, other toolkits typically calculate the layout explicitly:
  - e.g. GtkLabel has an explicit PangoLayout, etc.

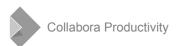

## Work done: shared code

#### vcl

- StatusBar (thanks to Tamás Bunth)
- ListBox
- Menu

#### svtools

• Ruler

Not a cache: just lazy-calculate the layout

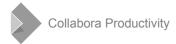

### **Work done: Writer**

#### **Good news**

- Everything goes through SwFntObj
- Can cache GetTextArray(), DrawTextArray(), GetTextWidth(), GetTextBreak() calls on OutputDevice

#### **Bad news**

- Need a cache: SwFntObj typically doesn't have a good idea about the lifecycle of the created text layout
- For now: SwTextGlyphsKey stores which subset of which text was laid out on which output device
- Storing the full output device state is too expensive
  - Can't handle everything transparently in VCL

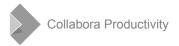

### Results

#### Metric: # of layout calls

GenericSalLayout::LayoutText()

### Measured: one Writer scenario (equivalent of UITests in sw)

- 55793 layout calls initially
- 18126 layout calls now
- Only 32% of the original work is performed

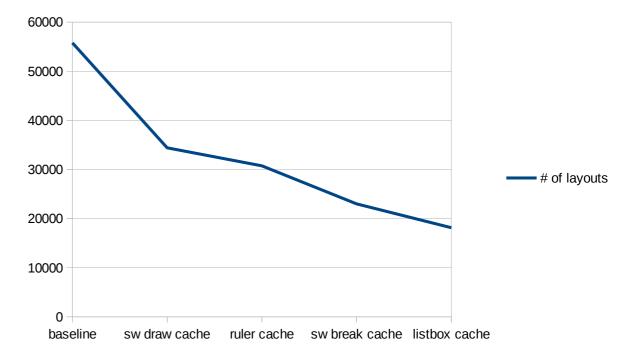

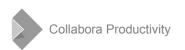

# Thanks indeed!

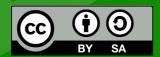

All text and image content in this document is licensed under the Creative Commons Attribution-Share Alike 4.0 License (unless otherwise specified). "LibreOffice" and "The Document Foundation" are registered trademarks. Their respective logos and icons are subject to international copyright laws. The use of these thereof is subject to trademark policy.

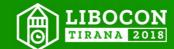